## How to Access/View Budget Information in Self-Service

Self Service Budget enables users to see information about the cost centers for which they have access. The cost center information that is displayed includes budget, actual, and encumbrance amounts for expense and revenue GL accounts. Access to Self Service Budget is appropriate for anyone whose duties require access to the general ledger.

You can access your Budget on Self-Service by following the instructions below:

On myDaemen, select Self Service in the Quick Tools on the left menu

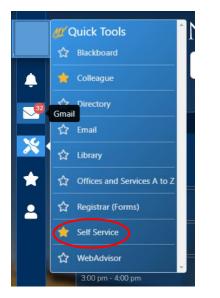

Once in Self Service, select Financial Management

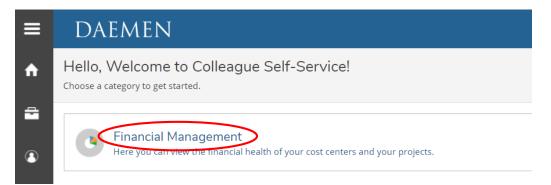

Choose either Budget to Actuals or Finance Query. The information in each is the same, but presented in a different format. Some may find one more helpful or user-friendly than the other (Finance Query should be used if you are viewing Fund 2 or 3 accounts)

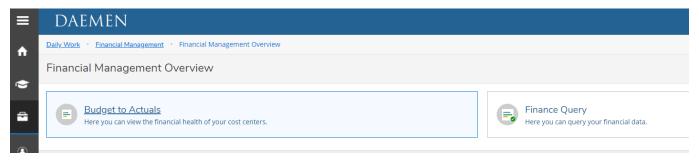

To switch between Budget to Actual and Finance Query options, select Financial Managemet at the top menu:

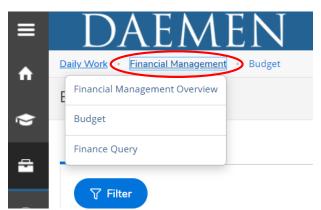

## Budget to Actuals:

| ≡        | DAEMEN                                                                            |
|----------|-----------------------------------------------------------------------------------|
| <b>A</b> | Daily Work • Financial Management • Financial Management Overview                 |
|          | Financial Management Overview                                                     |
| ۲        |                                                                                   |
| •        | Budget to Actuals<br>Here you can view the financial health of your cost centers. |

## Basic components:

| ≡ | DAEMEN                                     |                               |                       | 🛆 rkulczyk [→ Sign out ⑦ Help      |
|---|--------------------------------------------|-------------------------------|-----------------------|------------------------------------|
| A | Daily Work • Financial Management • Budget |                               |                       |                                    |
| - | Budget                                     | To Switch to Object View      | Bar Graph View        | List View                          |
|   | My Cost Centers Object View                |                               | ₩ ₩                   | Only available in Cost Center View |
| 8 | <b>∀</b> Filter                            |                               |                       | FY2019 • Ø Export •                |
|   |                                            | To Filter cost center results |                       |                                    |
|   |                                            |                               | To Switch Fiscal Year |                                    |
|   |                                            |                               |                       |                                    |
|   |                                            |                               | To export to CS       | V                                  |

**Summary of Options:** You can export budget information as a CSV file by clicking **Export** in the upper right-hand corner. Simply save the file and manipulate it in Excel. You can switch the **Fiscal Year** by selecting the preferred year in the drop-down menu in the upper- right. At least 4 prior fiscal years are available for review. You can also switch views by clicking the **Bar Graph View** or the **List View** option in the upper right. In order to specify what you want to view in your cost centers, select the **Filter** button in the upper-left. Finally, you can switch to object view by clicking **Object View** in the upper-left.

**Bar Graph View:** In the bar graph view, there is a bar graph for any *revenue* as well as any *expense* GL accounts included in the cost center. If there is only revenue or only expense GL accounts, only the corresponding bar graph is displayed. In the Bar Graph View, if the *revenue* part of a cost center has a budget and there are no revenue transactions, the bar graph appears empty. As revenue transactions are processed, the bar graph will fill up with a blue color. If the *expense* part of a cost center has a budget and there are no expense transactions, the bar graph appears empty. As revenue transactions are processed, the bar graph will fill up with a blue color. If the *expense* part of a cost center has a budget and there are no expense transactions, the bar graph appears empty. As expense transactions are processed, the bar graph will fill up with a green color. After the expenses are over 85% of the budget, the bar graph will turn yellow. When the budget is overspent, the bar graph will turn red.

List View: In the list view, *revenue* cost centers do not have a financial health indicator, but *expense* cost centers do.

You can "Save Criteria" for frequently used filters, giving it any name you'd like, and allowing you to quickly return % of Budget Spent and to that filter set. You can find these at **Financial Health** the top of the left hand side under "Select A Criteria" My Cost Centers 🝸 Filter ( ⊞ ) FY2019 • A Export V ŵ Cost Center Budgeted Actuals and Encumbrances Saved Selection Crite Remaining Expenses ÷ Select a criteria ~ 000000 Unrestricted Operating : General \$61,411,672.72 \$60,608,469.12 \$812,624.00 \$5,412,294,04 -\$4 599 670.04 666 % 1 0 000000 Temporarily Restricted : Ge \$0.00 \$44,952.66 \$0.00 \$17,117.36 -\$17,117.36 101 % 1 \$0.00 \$0.00 \$0.00 0 % 000000 Permanently Restricted : General Fund 000000 Unrestricted Designated : General \$0.00 \$0.00 \$0.00 \$0.00 \$0.00 0 % Departmen 000000 Temporarily (Time) Restricted : General \$0.00 -\$2,249.96 051000 Unrestricted Operating : Dean - Arts & \$28,360.00 \$26,017.68 \$2,342.32 92 % ⋒ 101005 051005 Unrestricted Operating : Art \$445,697,00 \$231,982,76 \$213,714,24 52 % 1 Object 051010 Unrestricted Operating : Graphic Design \$164,646.00 \$71,971,13 \$92.674.87 44 % 51504 \$273.094.00 \$180,344.60 051011 Unrestricted Operating : Animat \$92,749,40 66 % Include Active Accounts with No Activity \$1,961.00 \$1,566.45 051015 Unrestricted Operating : Music \$394.55 80 % 051020 Unrestricted Operating : Theater Arts \$157,069.00 \$97,908.60 \$59,160.40 62 % 051025 Unrestricted Operating : English \$587,526.00 \$308,583,36 \$278,942,64 53 % \$148,676,81 52 % 051030 Unrestricted Operating : Modern Language \$283,524.00 \$134,847,19 051035 Unrestricted Operating : Philos & Relig \$217,249.00 \$125,480.09 \$91,768.91 58 % \$251,575.31 \$496,103.00 \$244,527.69 051040 Unrestricted Operating : Hist & Pol Sci 49 %

Filters can be set by Fund, Department, and/or Object in any combination. Groups of numbers can all be added to the filter at once separated by a comma, or as a range of numbers separated by "-".

There are no wildcard searches.

You must "Apply Filter"

| ≡ | DAEMEN                                                                                                    | My Cost Centers will sh<br>department (unit) number<br>department to open up th<br>associated with it. | ,                                                                                                    |                |
|---|----------------------------------------------------------------------------------------------------|----------------------------------------------------------------------------------------------------|----------------------------------------------------------------------------------------------------|----------------|
| ↑ | Daily Work       • Einancy Management       • Budget         Budget to Actuals       My Cost Centers       Object View         Tritter       Filter |                                                                                                    |                                                                                                    |                |
| ٩ | Saved Selection Criteria                                                                                                    | (i) Apply a filter to see the results.                                                                 | <b>Object View</b> will show ite<br>object code. You can click<br>object to see the individua<br>departments associated v | k on any<br>al |

From My Cost Center view, click on any account row to see additional information These should be reviewed regularly by Department Heads, Chairs, and Deans

| 256055 Unrestricted Operating : Alumni      | Budget      | Actuals    | Encumbrances | Remaining % F | tecebed/ Spent | Finantial<br>Health |
|---------------------------------------------|-------------|------------|--------------|---------------|----------------|---------------------|
| 1-256055-50121 Alumni : Stipends-Students   | \$100.00    | \$100.00   | \$0.00       | \$0.00        | 100 %          | ۵                   |
| 1-256055-50150 Alumni : Daemen Work Plan    | \$0.00      | \$0.00     | \$0.00       | \$0.00        | 0 %            | ~                   |
| 1-256055-50160 Alumni : Student Assistants  | \$0.00      | \$133.20   | \$0.00       | -\$133.20     | 101 %          | ٥                   |
| 1-256055-51501 Alumni : Fringe Benefits     | \$0.00      | \$0.00     | \$0.00       | \$0.00        | 0 %            | ~                   |
| 1-256055-51502 Alumni : Supplies & Other    | \$5,500.00  | \$3,210.34 | \$201.96     | \$2.087.70    | 62 %           | ~                   |
| 1-256055-51503 Alumni : Equipment > \$5,000 | \$0.00      | \$0.00     | \$0.00       | \$0.00        | 0 %            | 1                   |
| 1-256055-51504 Alumni : Professional Svcs   | \$500.00    | \$0.00     | \$0.00       | \$500.00      | 0 %            | ~                   |
| 1-256055-51505 Alumni : Travel & Ent        | \$10,700.00 | \$3,915.69 | \$0.00       | \$6,784.31    | 37 %           | 4                   |
| 1-256055-51506 Alumni : Postage             | \$3,650.00  | \$2,303.89 | \$0.00       | \$1,346.11    | 63 %           | ~                   |
| 1-256055-51507 Alumni : Printing            | \$7,100.00  | \$3,685.74 | \$0.00       | \$3,414.26    | 52 %           |                     |

Encumbrances are the Purchase Orders (POs) not yet completed/paid: begin with PO

Actuals is actual activity: V=vouchers (Purchase Requisitions); J=journal entries; C=cash receipt; PR=payroll entry (there will be no additional information on payroll entries)

Budget shows beginning entries and adjustments to account budget

| ≡ | Encumbrances    |            |                               | \$201.96                |            |
|---|-----------------|------------|-------------------------------|-------------------------|------------|
| • | Document        | Date       | Description                   | Amount                  |            |
|   | P0022733        | 3/8/2019   | Amazon.Com C.C.               | \$89.97                 |            |
| = | P0022713        | 3/5/2019   | Amazon.Com C.C.               | \$99.99                 |            |
|   | P0021892        | 10/12/2018 | Tony Martin Awards            | \$12.00                 |            |
|   | Actuals         |            |                               | \$3,210.34              |            |
|   | Document        | Date       | Description                   | Amount                  |            |
|   | <u>V0155609</u> | 12/14/2018 | J&R Specialties Inc.          | \$372.50                |            |
|   | <u>J007867</u>  | 11/30/2018 | Move v154207 Adpro to 552016  | -\$835.25               |            |
|   | <u>V0154207</u> | 11/15/2018 | ADPRO Sports Inc.             | \$835.25                |            |
|   | <u>V0153622</u> | 10/31/2018 | Tony Martin Awards            | \$12.00                 |            |
|   | <u>V0151401</u> | 8/31/2018  | Brucelli Advertising Co. Inc. | \$2.688.37              |            |
|   | <u>V0151369</u> | 8/31/2018  | Amazon.Com C.C.               | \$22.99                 | Can        |
|   | J007741         | 8/31/2018  | Stock Cupboard Aug-18         | \$4.48                  | change the |
|   | <u>V0149991</u> | 7/31/2018  | Eaton Office Supply Co., Inc. | \$110.00                | # of lines |
|   | K C Page 1 of   | N <        |                               | Per Page: 25 🗸 Total: 8 | you see at |
|   | Budget          |            |                               | \$5,500.00              | one time   |
|   | Document        | Date       | Description                   | Amount                  |            |
|   | BU2019          | 6/1/2018   | 18-19 OPENING BUDGET          | \$2,000.00              |            |

You can drill down on anything in  $\stackrel{\circ}{\mathsf{BLUE}}$  for more information.

| Voucher V015560                                                       |                                                                                       |                                                                                  |                                                                                                    |                               |
|-----------------------------------------------------------------------|---------------------------------------------------------------------------------------|----------------------------------------------------------------------------------|----------------------------------------------------------------------------------------------------|-------------------------------|
| Status<br>Vendor<br>Amount<br>Maintenance Date<br>Associated Document | Recorded<br>Gronoo jar Specialies Inc.<br>\$372.50<br>12/14/2018                      | Date<br>Due Date<br>Invoice Number<br>Invoice Date<br>Check Number<br>Check Date | 12/14/2018<br>12/20/2018<br>00011944<br>11/30/2018<br>0089699<br>12/20/2018<br>AP Regular Accounts Payable | Shows invoice & check details |
| Comments                                                              |                                                                                       | AP Type Approvers                                                                | AP Regular Accounts Payable                                                                                | Approval Date                 |
| Line Items                                                            | Description                                                                           | Quantity                                                                         | Price                                                                                                    | Extended Price                |
| ► 1                                                                   | Alumni House signage                                                                  | 1                                                                                | \$372.50                                                                                                   | \$372.50                      |
|                                                                       | V 1-256055-51502<br>Tax Codes<br>Invoice Number 00011944<br>Tax Form Info<br>Comments |                                                                                  |                                                                                                    |                               |

## Finance Query:

|                                                          | A rkulczyk | 〔→ Sign out | ⑦ Help |
|----------------------------------------------------------|------------|-------------|--------|
|                                                          |            |             |        |
|                                                          |            |             |        |
|                                                          |            |             |        |
| Finance Query<br>Here you can query your financial data. |            |             |        |

Works the same way as Budget to Actuals, with some additional features

| Daily Work · Financial Management · Finance ( |                                                                             |            | Specific date ra<br>chosen for actu      |                                  |              |            |
|-----------------------------------------------|-----------------------------------------------------------------------------|------------|------------------------------------------|----------------------------------|--------------|------------|
| 7 Filter                                      |                                                                             | F          | A-turch Start Bate<br>(2020 ▼ 6/1/2019 📋 | Actuals End Date ()<br>5/31/2020 | > Export V   |            |
| Department: 256055                            |                                                                             |            |                                          |                                  |              |            |
| Saved Selection Criteria                      | GL Account                                                                  | Budget     | Actuals                                  | Requisitions                     | Encumbrances | Remainin   |
| Select a criteria 🗸                           | 1-256055-50101<br>Alumni : Salaries                                         |            |                                          |                                  |              |            |
| Set Default Criteria                          | 1-256055-50120<br>Alumni : Stipends-Employees                               | \$100.00   | \$100.00                                 | \$0.00                           | \$0.00       | \$0.0      |
| Fund                                          | 1-256055-50121     Alumni : Stipends-Students                               | \$0.00     | \$0.00                                   | \$0.00                           | \$0.00       | \$0.0      |
| '                                             | 1-256055-50150<br>Alumni : Daemen Work Plan                                 | \$0.00     | \$1,529.05                               | \$0.00                           | \$0.00       | -\$1,529.0 |
| Department value or range                     | 1-256055-50160<br>Alumni : Student Assistants                               | \$0.00     | \$0.00                                   | \$0.00                           | \$0.00       | \$0.0      |
| Object                                        | 1-256055-51501<br>V Alumni : Fringe Benefits                                | \$0.00     | \$0.00                                   | \$0.00                           | \$0.00       | \$0.0      |
| Include Active Accounts with No<br>Activity   | 1-256055-51502<br>Alumni : Supplies & Other                                 | \$5,200.00 | \$3.30                                   | \$0.00                           | \$24.00      | \$5,172.7  |
|                                               | <ul> <li>1-256055-51503</li> <li>Alumni : Equipment &gt; \$5,000</li> </ul> | \$0.00     | \$0.00                                   | \$0.00                           | \$0.00       | \$0.0      |
|                                               | 1-256055-51504                                                              | \$3,300.00 | \$0.00                                   | \$0.00                           | \$0.00       | \$3,300.0  |
| Full account num                              | ıber                                                                        |            |                                          |                                  |              |            |

Finance Query is most helpful to Departments working with multiple Funds and should be utilized to get the appropriate amount of the funds available.

Filters and saved criteria work the same in either Budget to Actual or Finance Query